# CASSANDRA - CQL USER DEFINED DATATYPES

[http://www.tutorialspoint.com/cassandra/cassandra\\_cql\\_user\\_defined\\_datatypes.htm](http://www.tutorialspoint.com/cassandra/cassandra_cql_user_defined_datatypes.htm) Copyright © tutorialspoint.com

CQL provides the facility of creating and using user-defined data types. You can create a data type to handle multiple fields. This chapter explains how to create, alter, and delete a user-defined data type.

# **Creating a User-defined Data Type**

The command **CREATE TYPE** is used to create a user-defined data type. Its syntax is as follows:

CREATE TYPE <keyspace name>. <data typename> ( variable1, variable2).

## **Example**

Given below is an example for creating a user-defined data type. In this example, we are creating a **card details** data type containing the following details.

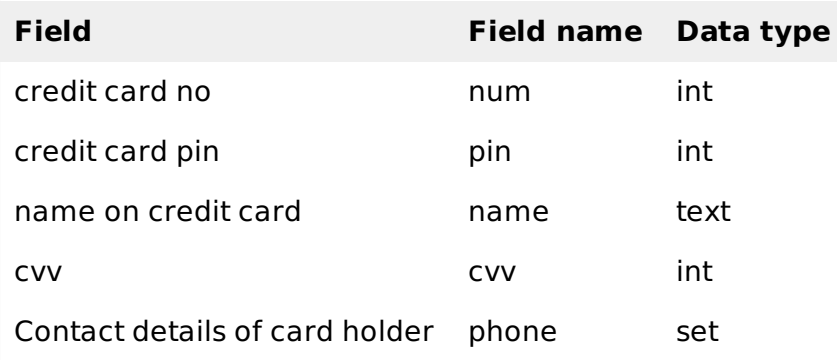

```
cqlsh:tutorialspoint> CREATE TYPE card_details (
   ... num int,
   ... pin int,
   ... name text,
   ... cvv int,
   ... phone set<int>
... );
```
**Note:** The name used for user-defined data type should not coincide with reserved type names.

# **Verification**

Use the **DESCRIBE** command to verify whether the type created has been created or not.

```
CREATE TYPE tutorialspoint.card_details (
   num int,
   pin int,
   name text,
   cvv int,
   phone set<int>
   );
```
## **Altering a User-defined Data Type**

**ALTER TYPE** command is used to alter an existing data type. Using ALTER, you can add a new field or rename an existing field.

## **Adding a Field to a Type**

Use the following syntax to add a new field to an existing user-defined data type.

```
ALTER TYPE typename
ADD field name field type;
```
The following code adds a new field to the **Card\_details** data type. Here we are adding a new field called email.

cqlsh:tutorialspoint> ALTER TYPE card\_details ADD email text;

#### **Verification**

Use the **DESCRIBE** command to verify whether the new field is added or not.

```
cqlsh:tutorialspoint> describe type card_details;
CREATE TYPE tutorialspoint.card_details (
   num int,
   pin int,
   name text,
   cvv int,
   phone set<int>,
   );
```
#### **Renaming a Field in a Type**

Use the following syntax to rename an existing user-defined data type.

```
ALTER TYPE typename
RENAME existing_name TO new_name;
```
The following code changes the name of the field in a type. Here we are renaming the field email to mail.

cqlsh:tutorialspoint> ALTER TYPE card\_details RENAME email TO mail;

## **Verification**

Use the **DESCRIBE** command to verify whether the type name changed or not.

```
cqlsh:tutorialspoint> describe type card_details;
CREATE TYPE tutorialspoint.card_details (
   num int,
   pin int,
   name text,
   cvv int,
   phone set<int>,
   mail text
   );
```
#### **Deleting a User-defined Data Type**

**DROP TYPE** is the command used to delete a user-defined data type. Given below is an example to delete a user-defined data type.

#### **Example**

Before deleting, verify the list of all user-defined data types using **DESCRIBE\_TYPES** command as shown below.

```
cqlsh:tutorialspoint> DESCRIBE TYPES;
card_details card
```
From the two types, delete the type named **card** as shown below.

cqlsh:tutorialspoint> drop type card;

Use the **DESCRIBE** command to verify whether the data type dropped or not.

cqlsh:tutorialspoint> describe types;

card\_details